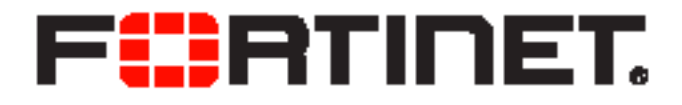

# FortiManager v5.2.0 Release Notes

FortiManager v5.2.0 Release Notes

June 02, 2015

02-520-249292-20150602

Copyright© 2014 Fortinet, Inc. All rights reserved. Fortinet®, FortiGate®, FortiCare® and FortiGuard®, and certain other marks are registered trademarks of Fortinet, Inc., and other Fortinet names herein may also be registered and/or common law trademarks of Fortinet. All other product or company names may be trademarks of their respective owners. Performance and other metrics contained herein were attained in internal lab tests under ideal conditions, and actual performance and other results may vary. Network variables, different network environments and other conditions may affect performance results. Nothing herein represents any binding commitment by Fortinet, and Fortinet disclaims all warranties, whether express or implied, except to the extent Fortinet enters a binding written contract, signed by Fortinet's General Counsel, with a purchaser that expressly warrants that the identified product will perform according to certain expressly-identified performance metrics and, in such event, only the specific performance metrics expressly identified in such binding written contract shall be binding on Fortinet. For absolute clarity, any such warranty will be limited to performance in the same ideal conditions as in Fortinet's internal lab tests. Fortinet disclaims in full any covenants, representations,and guarantees pursuant hereto, whether express or implied. Fortinet reserves the right to change, modify, transfer, or otherwise revise this publication without notice, and the most current version of the publication shall be applicable.

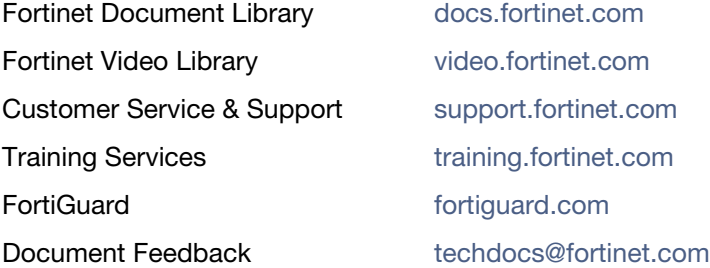

# **Table of Contents**

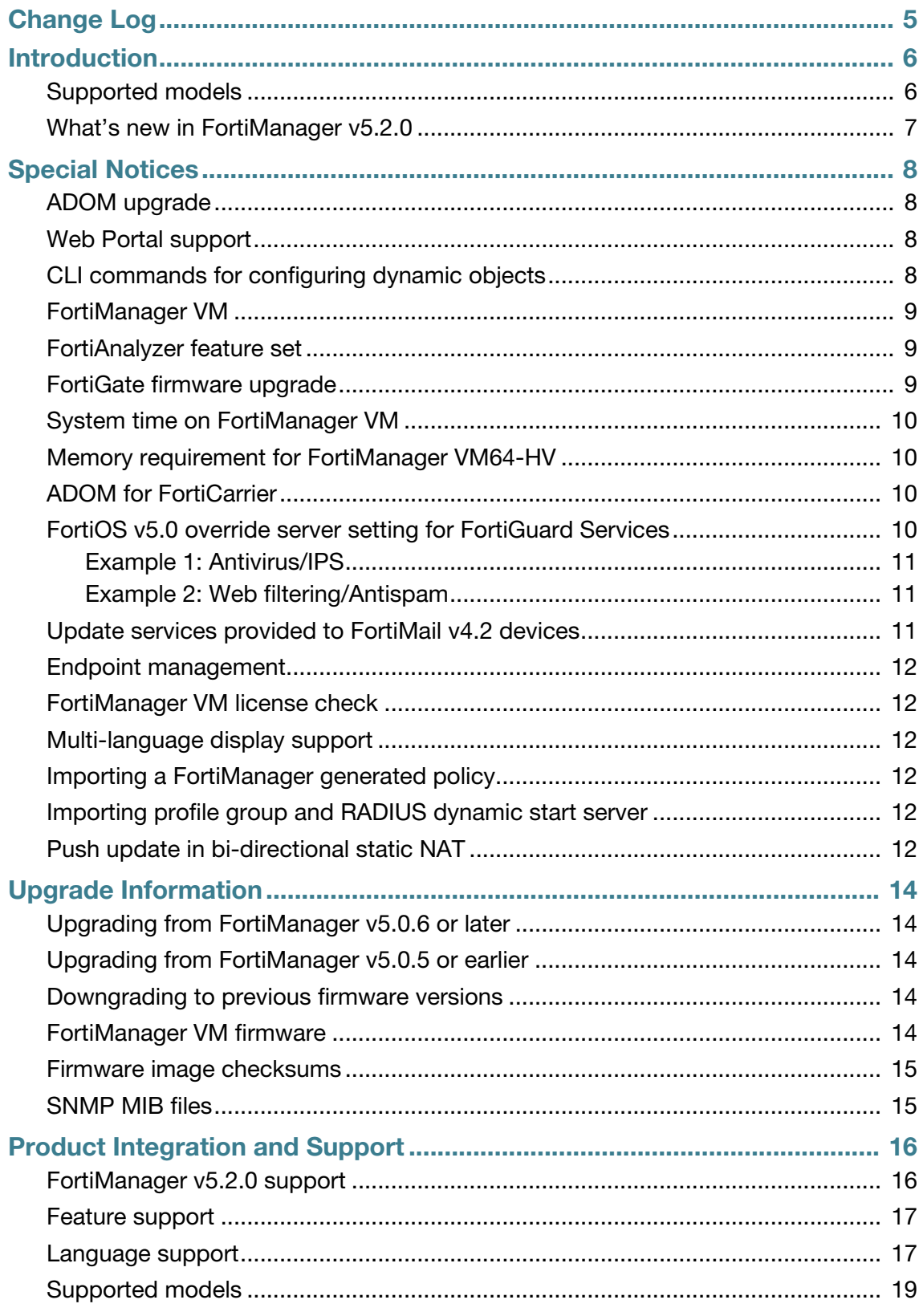

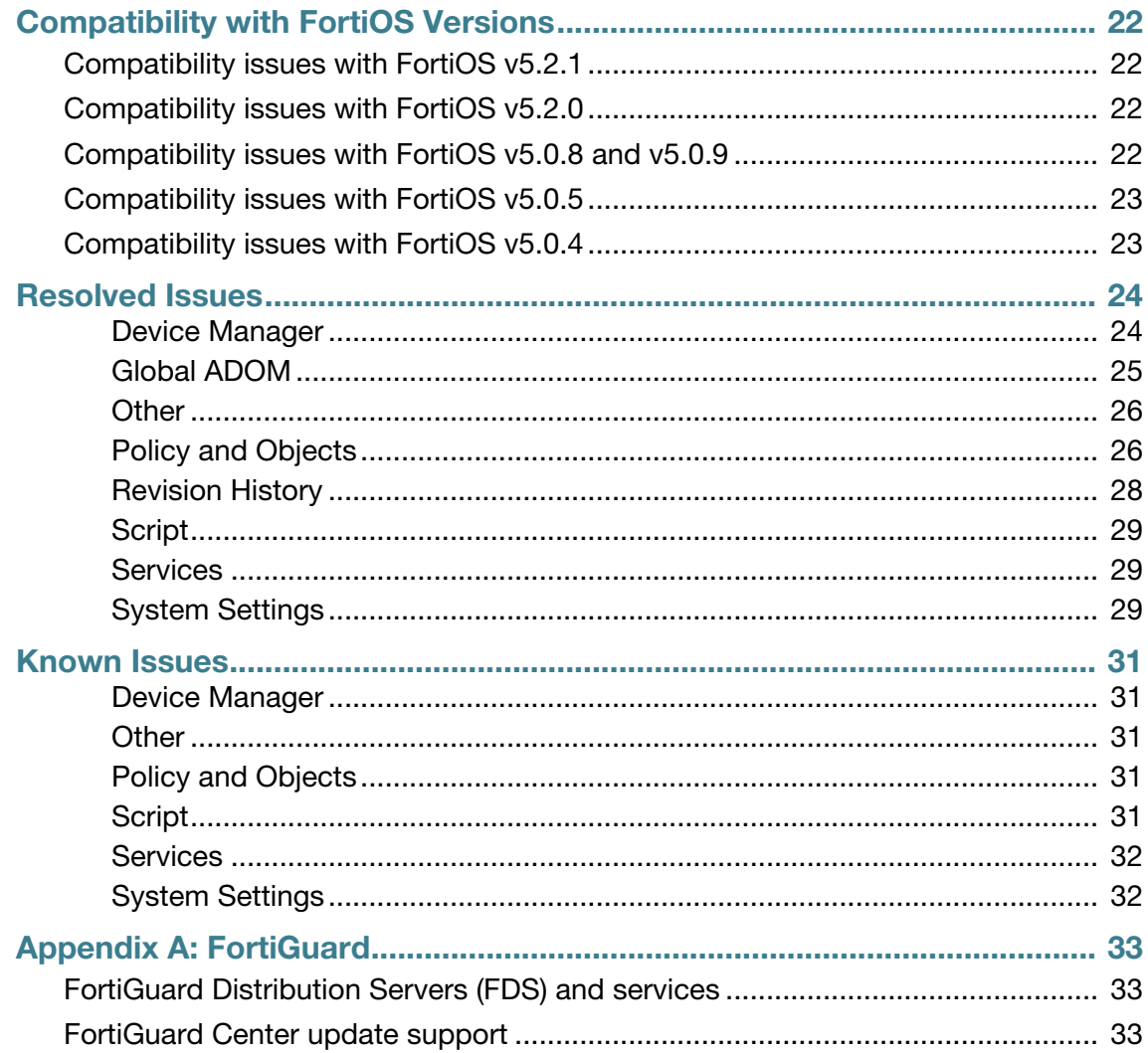

# <span id="page-4-0"></span>Change Log

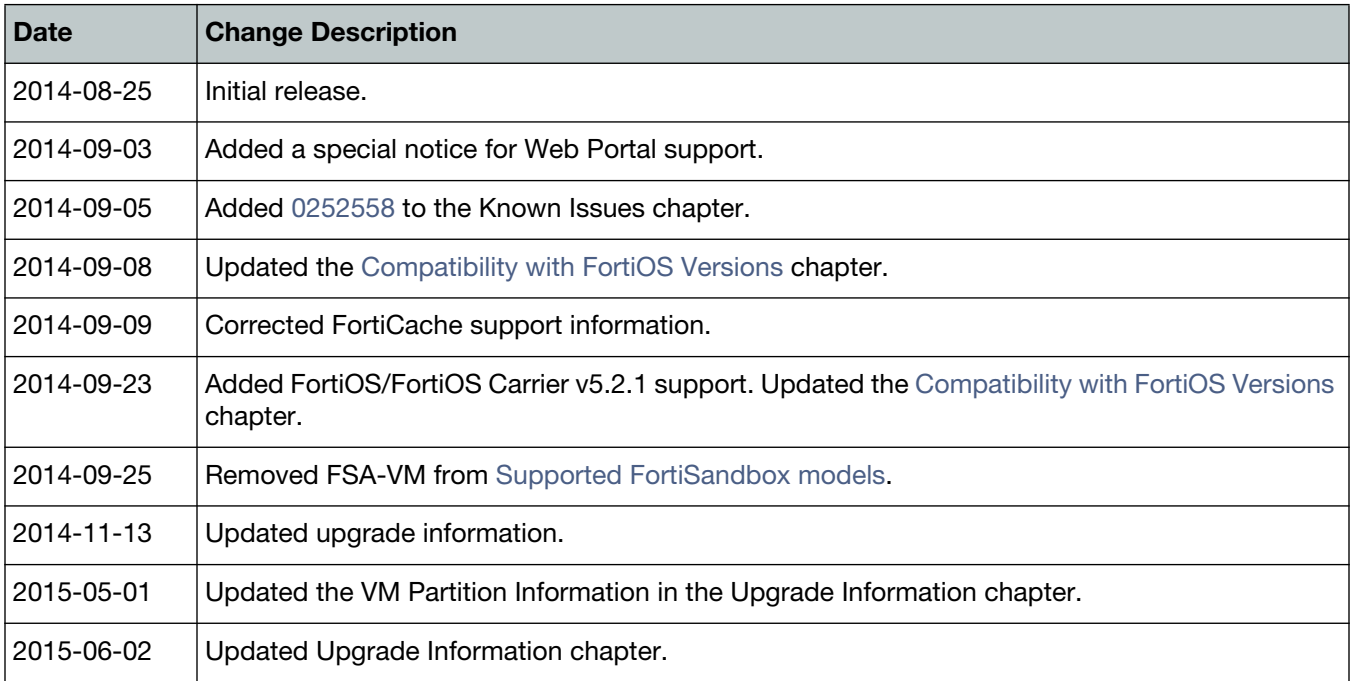

# <span id="page-5-0"></span>Introduction

This document provides the following information for FortiManager v5.2.0 build 0618:

- [Supported models](#page-5-1)
- [What's new in FortiManager v5.2.0](#page-6-0)
- [Special Notices](#page-7-4)
- [Upgrade Information](#page-13-4)
- [Product Integration and Support](#page-15-2)
- [Compatibility with FortiOS Versions](#page-21-4)
- [Resolved Issues](#page-23-2)
- [Known Issues](#page-30-6)
- [FortiGuard](#page-32-3)

For more information on upgrading your device, see the *FortiManager Upgrade Guide*.

## <span id="page-5-1"></span>**Supported models**

FortiManager v5.2.0 supports the following models:

**Table 1:** Supported models

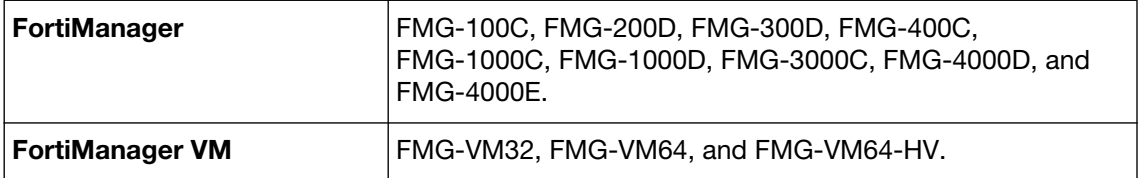

## <span id="page-6-0"></span>**What's new in FortiManager v5.2.0**

The following is a list of new features and enhancements in v5.2.0

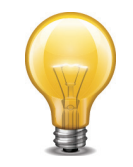

Not all features/enhancements listed below are supported on all models.

- Device Manager Web-based Manager improvements
- Policy table usability improvements
- Workflow mode
- Restricted Admin profile
- CLI-Only Objects menu in Device Manager and Policy & Objects
- Dynamic object tables at the ADOM level
- Improved model device wizard
- Central AP management filtering
- Improved logging of script execution
- Firmware version displayed is consistent with FortiOS v5.2
- VPN Monitor status pages in Device Manager
- Support for VRRP group ID and VRRP status from FortiGate
- Policy and object improvements Object Grouping
- UUID support
- Two-factor authentication for administration log on
- FortiExtender support
- Run Tcl script to access local databases
- Dynamic address group
- Flexible FDS override list management
- FIPS-CC compliance for FortiManager
- Update service to FortiWeb (Antivirus only)
- Improved Web-based Manager consistency
- WF/AS communication to FortiManager via TCP port 80/443

# <span id="page-7-4"></span><span id="page-7-0"></span>Special Notices

This section highlights some of the operational changes that administrators should be aware of in v5.2.0.

## <span id="page-7-1"></span>**ADOM upgrade**

Upgrade is available for ADOM version 4.3 to migrate to version 5.0. Currently, there is no ADOM upgrade option for ADOM version 5.0 to move to version 5.2.

### <span id="page-7-2"></span>**Web Portal support**

Web Portal is no longer available as it has been replaced by Restricted Admin Profile in v5.2. Users can still access web portal content via the Web Portal API services.

## <span id="page-7-3"></span>**CLI commands for configuring dynamic objects**

In v5.2, all dynamic objects are consolidated from devices to the ADOM database. For those users who wish to configure a dynamic mapping via a CLI script, the configuration for the mapping must be defined in the dynamic object under the config dynamic mapping sub-tree. Also, the CLI script must be run on policy package instead of the device database. Below are some examples:

#### **Example 1: Dynamic VIP**

```
config firewall vip
  edit "vip1"
  …
  config dynamic_mapping
    edit "FW60CA3911000089"-"root"
       set extintf "any"
       set extip 172.18.26.100
       set mappedip 192.168.3.100
       set arp-reply disable
    next
  end
end
```
**Example 2: Dynamic Address**

```
config firewall address
  edit "address1"
  …
  config dynamic_mapping
    edit "FW60CA3911000089"-"root"
       set subnet 192.168.4.0 255.255.255.0
    next
```
end end

#### **Example 3: Dynamic Interface**

```
config dynamic interface
…
  config dynamic_mapping
    edit "FW60CA3911000089"-"root"
       set local-intf internal
       set intrazone-deny disable
    next
  end
end
```
## <span id="page-8-0"></span>**FortiManager VM**

In VM environments, upgrade your VM server to latest stable update and patch release offered by the VM host server provider before installing or upgrading FortiManager VM.

## <span id="page-8-1"></span>**FortiAnalyzer feature set**

In v5.2.0 or later, the FortiAnalyzer feature set (FortiView, Event Management, and Reports) is disabled by default. To enable the FortiAnalyzer feature set, enter the following CLI commands:

```
config system global
  set faz-status enable
end
Changing faz status will affect FAZ feature in FMG. If you continue, 
     system will reboot to add/remove FAZ feature.
Do you want to continue? (y/n)
```
Enter  $y$  to continue, your FortiManager will reboot with the FortiAnalyzer features enabled.

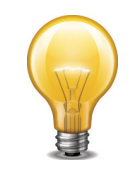

The FortiAnalyzer feature set is not available on the FMG-100C.

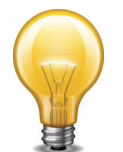

In v5.2.0, you can enable the FortiAnalyzer feature set in the Web-based Manager. Go to *System Settings > Dashboard*. In the *System Information* widget, beside *FortiAnalyzer Features*, select *Enabled*.

## <span id="page-8-2"></span>**FortiGate firmware upgrade**

After completing a FortiGate firmware upgrade via FortiManager, you must manually retrieve the device configuration.

## <span id="page-9-0"></span>**System time on FortiManager VM**

If an NTP server is not reachable from a FortiManager VM unit, it will use the VMware ESX/ESXi host's time as the system time.

## <span id="page-9-1"></span>**Memory requirement for FortiManager VM64-HV**

A minimum of 2GB of memory is required to normally operate FortiManager VM64-HV for Microsoft Hyper-V environments.

## <span id="page-9-2"></span>**ADOM for FortiCarrier**

Please note that FortiGate and FortiCarrier devices can no longer be grouped into the same ADOM in FortiManager. FortiCarrier devices should be grouped into a dedicated FortiCarrier ADOM.

After upgrade, FortiCarrier devices will no longer be shown in any of the existing ADOMs. When creating a FortiCarrier ADOM, the FortiCarrier devices will be listed and can be grouped into the ADOM.

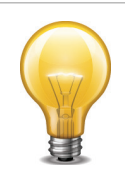

ADOM mode must be enabled in order to create a FortiCarrier ADOM and manage FortiCarrier devices.

## <span id="page-9-3"></span>**FortiOS v5.0 override server setting for FortiGuard Services**

FortiOS no longer has the option to specify an IP address or a domain name for FortiGuard services. FortiGate either connects to the FortiGuard Distribution Network (FDN) or the managing FortiManager for update services. If a FortiGate is required to retrieve updates from a specific FortiManager or FortiGuard server, please use port address translation (PAT) to redirect update traffic to the proper IP address and port.

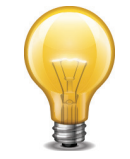

This is applicable to FortiOS v5.0 and v4.3 devices only. FortiOS v5.2 has a different behavior.

Table 2 lists the ports used by FortiGuard Services.

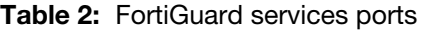

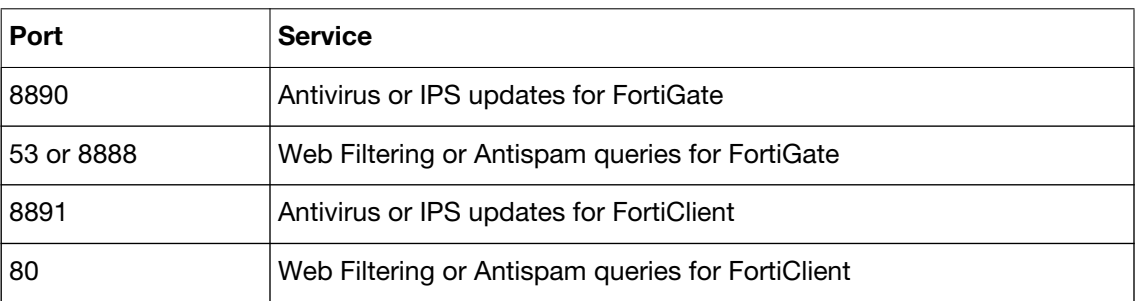

The public FDN uses port 443 to provide antivirus/IPS updates. In FortiManager, it uses port 8890 (FortiGate) / port 8891 (FortiClient) instead. See the two examples below.

#### <span id="page-10-0"></span>**Example 1: Antivirus/IPS**

In this example, the FortiGate (10.1.100.1) is managed by FortiManager1 (172.16.200.102) and gets antivirus/IPS updates from FortiManager2 (172.16.200.207). A NAT/PAT device (10.1.100.2/172.16.200.2) sits between the FortiGate and the FortiManager.

In the FortiGate, enter the following CLI commands to enable FortiManager FDS override and set the FortiManager IP address (internal IP on NAT/PAT device):

```
config system central-management
  set fortimanager-fds-override enable
  set fmg "10.1.100.2"
end
```
On the NAT/PAT device, configure the following IP and port translations:

```
10.1.100.2:8890 -> 172.16.200.207:8890
10.1.100.2:541 -> 172.16.200.102:541
```
#### <span id="page-10-1"></span>**Example 2: Web filtering/Antispam**

In this example, the FortiGate (10.1.100.1) is managed by FortiManager1 (172.16.200.102) and performs web filtering and antispam queries on FortiManager2 (172.16.200.207). A NAT/PAT device (10.1.100.2/172.16.200.2) sits between the FortiGate and the FortiManager.

On the FortiGate, enter the following CLI commands to enable FortiManager FDS override and set the FortiManager IP address (internal IP on NAT/PAT device):

```
config system central-management
  set fortimanager-fds-override enable
  set fmg "10.1.100.2"
end
```
On the NAT/PAT device, configure the following IP and port translations:

 $10.1.100.2:53/8888$  -> 172.16.200.207:53/8888  $10.1.100.2:541$   $\rightarrow$  172.16.200.102:541

### <span id="page-10-2"></span>**Update services provided to FortiMail v4.2 devices**

Please enable the following option in order to provide update services to FortiMail v4.2 devices:

```
config fmupdate support-pre-fgt43
  set status enable
end
```
## <span id="page-11-0"></span>**Endpoint management**

In version 5.0 and later, FortiClient endpoint agent configuration and management are now handled by the FortiGate Endpoint Control feature. You can configure your FortiGate device to discover new devices on your network, enforce FortiClient registration, and deploy a pre-configured endpoint profile to connected devices. This feature requires a FortiGate device running FortiOS v5.0.0 or later.

For more information, see the *Device and Client Reputation for FortiOS Handbook* available at http://docs.fortinet.com.

## <span id="page-11-1"></span>**FortiManager VM license check**

As a part of the license validation process FortiManager compares its IP addresses with the IP information in the license file. If the IP addresses do not match, FortiManager returns the error IP does not match within CLI command get system status output. If a new license has been imported or the FortiManager's IP address has been changed, the FortiManager must be manually rebooted in order for the system to validate the change and operate with a valid license.

## <span id="page-11-2"></span>**Multi-language display support**

FortiManager v5.2.0 or later has restrictions on supporting a FortiGate device's multi-language display.

## <span id="page-11-3"></span>**Importing a FortiManager generated policy**

FortiManager has the option to import all policies from a FortiGate device into a single policy package. Due to design limitations, the import process removes all policies with FortiManager generated policy IDs, such as 1073741825, that previously were learned by a FortiManager unit. The FortiGate unit may inherit a policy ID from:

- Global Header Policy
- Global Footer Policy
- VPN Console

## <span id="page-11-4"></span>**Importing profile group and RADIUS dynamic start server**

Please be advised that the *Import Wizard* does not import profile group and RADIUS dynamic start server objects which are not referenced by firewall policies. Please configure those objects on your FortiManager device.

## <span id="page-11-5"></span>**Push update in bi-directional static NAT**

Whenever there is a NAT device between FortiGate devices and the FortiManager with bi-directional static NAT enabled, you must follow the instructions below in order for FortiGate devices to receive *Push Update* announcements from the FortiManager.

#### Configure the following settings on FortiManager:

```
config fmupdate av-ips push-override-to-client
  set status enable
  config announce-ip
    edit 1
       set ip <the override IP that the FortiGate uses to download
           updates from the FortiManager>
       set port <the port that the FortiManager uses to send the
           update announcement>
    end
  end
end
```
# <span id="page-13-4"></span><span id="page-13-0"></span>Upgrade Information

## <span id="page-13-1"></span>**Upgrading from FortiManager v5.0.6 or later**

FortiManager v5.2.0 supports upgrade from v5.0.6 or later.

FortiManager version 5.0.7 or later has re-sized the flash partition storing system firmware. If your FortiManager is running 5.0.6, you will need to change the hard disk provisioned size to more than 512 MB in your VM environment before powering on the FortiManager VM. The secondary firmware and System Settings stored in the partition is lost after upgrade. Please reconfigure System Settings as needed.

## **Upgrading from FortiManager v5.0.5 or earlier**

In order to accommodate the re-sizing of the flash partition, you MUST upgrade to v5.0.6 first.

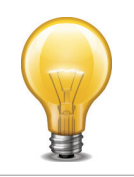

For information on upgrading your device, see the *FortiManager Upgrade Guide*

## <span id="page-13-2"></span>**Downgrading to previous firmware versions**

FortiManager does not provide a full downgrade path. You can downgrade to a previous firmware release via the Web-based Manager or CLI, but doing so results in configuration loss. A system reset is required after the firmware downgrading process has completed. To reset the system, use the following CLI commands via a console port connection:

```
execute reset all-settings
execute format {disk | disk-ext4}
```
## <span id="page-13-3"></span>**FortiManager VM firmware**

Fortinet provides FortiManager VM firmware images for both VMware ESX/ESXi and Microsoft Hyper-V Server 2008 R2/2012 virtualization environments.

#### **Microsoft Hyper-V Server**

- . out: Download the firmware image to upgrade your existing FortiManager VM installation.
- .hyperv.zip: Download the package for a new FortiManager VM installation. This package contains a Virtual Hard Disk (VHD) file for Microsoft Hyper-V Server.

#### **VMware ESX/ESXi**

- . out: Download either the 32-bit or 64-bit firmware image to upgrade your existing FortiManager VM installation.
- .ovf.zip: Download either the 32-bit or 64-bit package for a new FortiManager VM installation. This package contains an Open Virtualization Format (OVF) file for VMware and two Virtual Machine Disk Format (VMDK) files used by the OVF file during deployment.

For more information see the FortiManager product data sheet available on the Fortinet web site, http://www.fortinet.com/products/fortimanager/virtualappliances.html. VM installation guides are available in the [Fortinet Document Library.](http://docs.fortinet.com/fortimanager/hardware)

## <span id="page-14-0"></span>**Firmware image checksums**

The MD5 checksums for all Fortinet software and firmware releases are available at the Customer Service & Support portal, [https://support.fortinet.com.](https://support.fortinet.com) After logging in select *Download > Firmware Image Checksums*, enter the image file name including the extension, and select *Get Checksum Code*.

## <span id="page-14-1"></span>**SNMP MIB files**

You can download the *FORTINET-FORTIMANAGER-FORTIANALYZER.mib* MIB file in the firmware image file folder. The Fortinet Core MIB file is located in the main FortiManager v5.00 file folder.

# <span id="page-15-2"></span><span id="page-15-0"></span>Product Integration and Support

# <span id="page-15-1"></span>**FortiManager v5.2.0 support**

The following table lists v5.2.0 product integration and support information.

**Table 3:** FortiManager v5.2.0 support

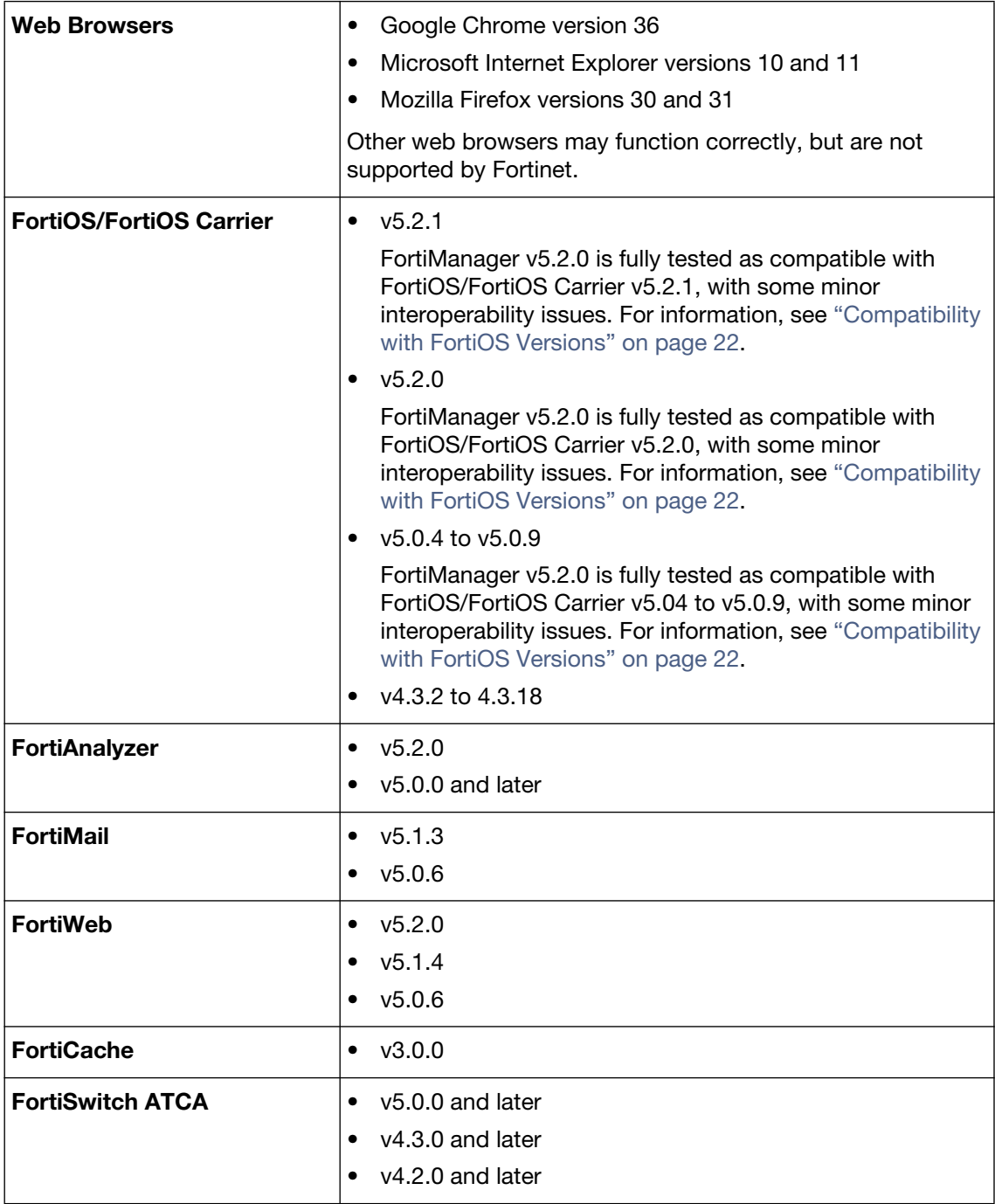

| <b>FortiClient</b>             | $v5.2.0$ and later<br>٠<br>v <sub>5.0.4</sub> and later<br>٠                                                                                                    |
|--------------------------------|----------------------------------------------------------------------------------------------------|
| <b>FortiSandbox</b>            | $v1.4.0$ and later<br>v1.3.0<br>٠<br>$v1.2.0$ and $v1.2.3$<br>$\bullet$                                                                                         |
| <b>Virtualization Software</b> | Microsoft Hyper-V Server 2008 R2 and 2012<br>٠<br>VMware ESX versions 4.0 and 4.1<br>$\bullet$<br>VMware ESXi versions 4.0, 4.1, 5.0, 5.1, and 5.5<br>$\bullet$ |

**Table 3:** FortiManager v5.2.0 support (continued)

## <span id="page-16-0"></span>**Feature support**

The following table lists FortiManager feature support for managed platforms.

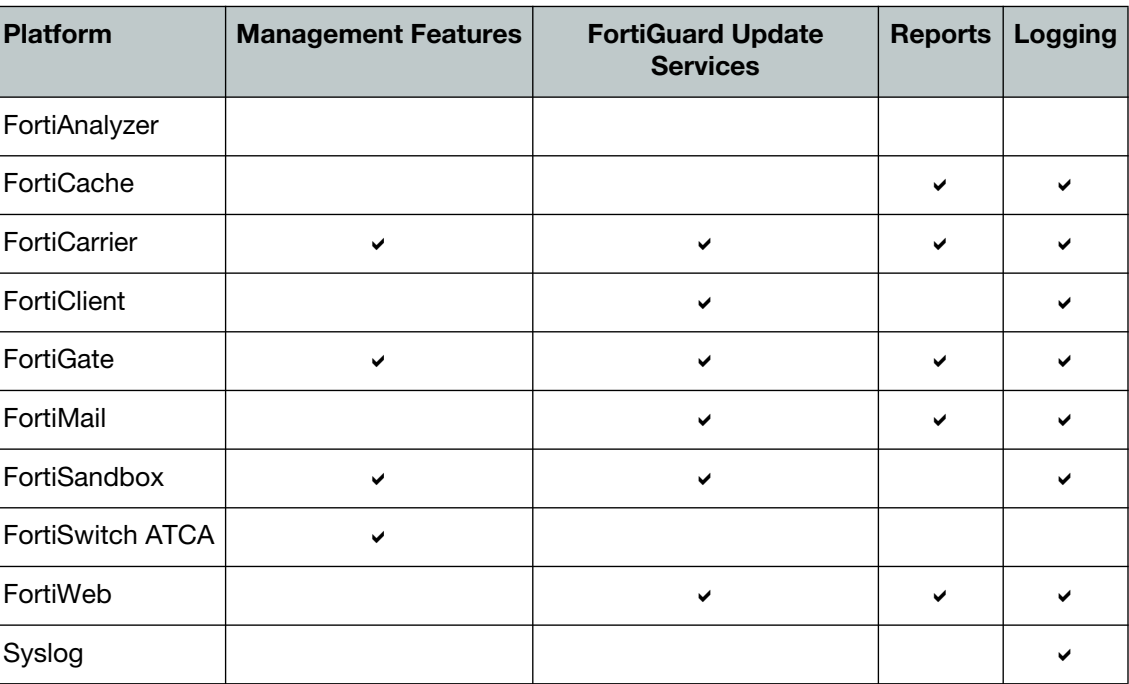

**Table 4:** Feature support per platform

# <span id="page-16-1"></span>**Language support**

The following table lists FortiManager language support information.

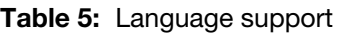

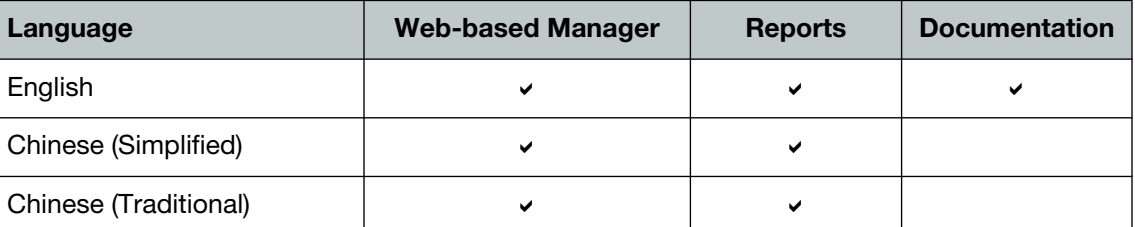

#### **Table 5:** Language support (continued)

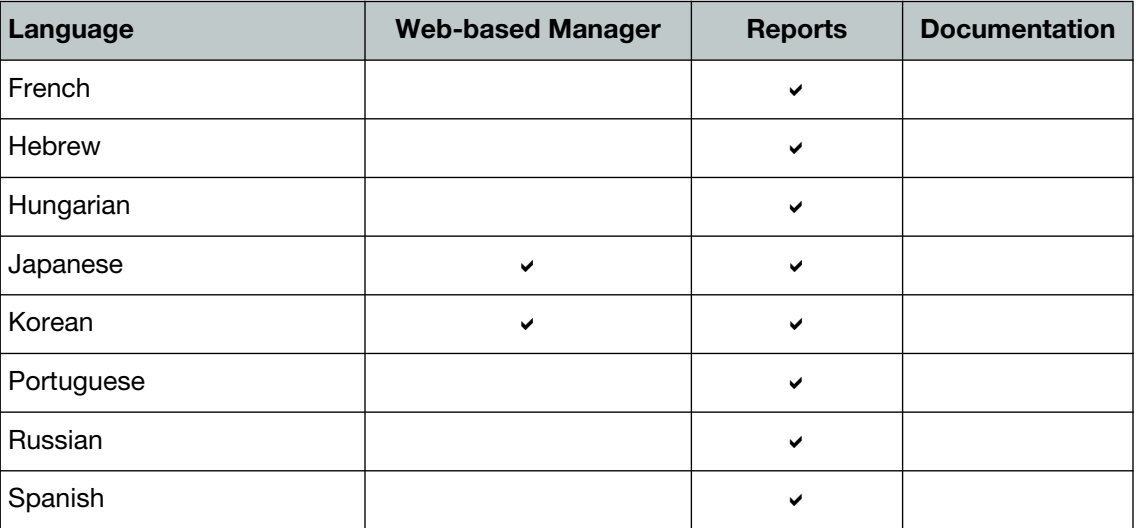

To change the FortiAnalyzer language setting, go to *System Settings > Admin > Admin Settings*, in *Administrative Settings > Language* select the desired language on the drop-down menu. The default value is *Auto Detect*.

Russian, Hebrew, and Hungarian are not included in the default report languages. You can import language translation files for these languages via the command line interface using one of the following commands:

```
execute sql-report import-lang <language name> <ftp> <server IP
    address> <user name> <password> <file name>
execute sql-report import-lang <language name> <sftp <server IP 
    address> <user name> <password> <file name>
execute sql-report import-lang <language name> <scp> <server IP
    address> <user name> <password> <file name>
execute sql-report import-lang <language name> <tftp> <server IP
    address> <file name>
```
For more information, see the *FortiManager CLI Reference*.

## <span id="page-18-0"></span>**Supported models**

The following tables list which FortiGate, FortiCarrier, FortiAnalyzer, FortiMail, FortiSandbox, FortiSwitch ATCA, FortiWeb, and FortiCache models and firmware versions that can be managed by a FortiManager or send logs to a FortiManager running v5.2.0.

**Table 6:** Supported FortiGate models

| <b>Model</b>                                                                                                    | <b>Firmware Version</b> |
|----------------------------------------------------------------------------------------------------|-------------------------|
| FG-20C, FG-20C-LENC, FWF-20C, FG-20C-ADSL-A, FWF-20C-ADSL-A, FG-30D,<br>FWF-30D, FG-30D-POE, FWF-30D-POE, FG-40C, FG-40C-LENC, FWF-40C,<br>FG-60C, FG-60C-LENC, FWF-60C, FG-60C-POE, FG-60C-SFP, FWF-60CM,<br>FWF-60CX-ADSL-A, FG-60D, FWF-60D, FG-60D-POE, FWF-60D-POE, FG-80C,<br>FG-80C-LENC, FG-80C-DC, FG-80CM, FWF-80CM, FWF-81CM, FG-90D, FWF-90D,<br>FG-90D-POE, FWF-90D-POE, FG-100D, FG-100D-LENC, FG-110C, FG-111C,<br>FG-140D, FG-140D-POE, FG-140D-POE-T1, FG-200B, FG-200B-LENC,<br>FG-200B-POE, FG-200D, FG-240D, FG-240D-POE, FG-280D-POE, FG-300C,<br>FG-300C-LENC, FG-300C-DC, FG-310B, FG-310B-DC, FG-310B-LENC, FG-311B,<br>FG-600C, FG-600C-DC, FG-600C-LENC, FG-620B, FG-620B-DC, FG-621B,<br>FG-621B-DC, FG-800C, FG-800C-DC, FG-1000C, FG-1000C-DC, FG-1000C-LENC,<br>FG-1240B, FG-1240B-DC, FG-1240B-LENC, FG-3016B, FG-3040B, FG-3040B-DC,<br>FG-3040B-LENC, FG-3140B, FG-3140B-DC, FG-3140B-LENC, FG-3240C,<br>FG-3240C-DC, FG-3600C, FG-3600C-DC, FG-3810A, FG-3810A-DC,<br>FG-3810A-LENC, FG-3950B, FG-3950B-DC, FG-3950B-LENC, FG-3951B,<br>FG-3951B-DC, FG-5001A, FG-5001B, FG-5001C, FG-5101C                                                                                                    | v5.2                    |
| FGR-60D                                                                                                    |                         |
| FG-VM, FG-VM64, FG-VM64-HV, FG-VM64-KVM, FG-VM64-XEN                                                                                                    |                         |
| FS-5203B                                                                                                    |                         |
| FG-20C, FG-20C-LENC, FWF-20C, FG-20C-ADSL-A, FWF-20C-ADSL-A, FG-30D,<br>FWF-30D, FG-30D-POE, FWF-30D-POE, FG-40C, FG-40C-LENC, FWF-40C,<br>FG-60C, FG-60C-LENC, FWF-60C, FG-60C-POE, FG-60C-SFP, FWF-60CM,<br>FWF-60CM-3G4G-B, FWF-60CX-ADSL-A, FG-60D, FWF-60D, FG-60D-3G4G-VZW,<br>FG-60D-POE, FWF-60D-POE, FG-70D, FG-80C, FG-80C-LENC, FG-80C-DC,<br>FG-80CM, FWF-80CM, FWF-81CM, FG-80D, FG-90D, FWF-90D, FG-90D-POE,<br>FWF-90D-POE, FG-92D, FG-94D-POE, FG-100D, FG-100D-LENC, FG-110C,<br>FG-111C, FG-140D, FG-140D-POE, FG-140D-POE-T1, FG-200B, FG-200B-LENC,<br>FG-200B-POE, FG-200D, FG-200D-POE, FG-240D, FG-240D-POE, FG-240D-POE,<br>FG-280D-POE, FG-300C, FG-300C-LENC, FG-300C-DC, FG-300D, FG-310B,<br>FG-310B-DC, FG-310B-LENC, FG-311B, FG-500D, FG-600C, FG-600C-DC,<br>FG-600C-LENC, FG-620B, FG-620B-DC, FG-621B, FG-621B-DC, FG-800C,<br>FG-800C-DC, FG-1000C, FG-1000C-DC, FG-1000C-LENC, FG-1240B,<br>FG-1240B-DC, FG-1240B-LENC, FG-1500D, FG-3016B, FG-3040B, FG-3040B-DC<br>FG-3040B-LENC, FG-3140B, FG-3140B-DC, FG-3140B-LENC, FG-3240C,<br>FG-3240C-DC, FG-3600C, FG-3600C-DC, FG-3700D, FG-3810A, FG-3810A-DC,<br>FG-3810A-LENC, FG-3950B, FG-3950B-DC, FG-3950B-LENC, FG-3951B,<br>FG-3951B-DC, FG-5001A, FG-5001B, FG-5001C, FG-5001D, FG-5101C | v5.0                    |
| FGR-60D, FGR-100C                                                                                                    |                         |
| <b>FGV-70D4</b>                                                                                                    |                         |
| FG-VM, FG-VM64, FG-VM64-AWS, FG-VM64-HV, FG-VM64-KVM, FG-VM64-XEN                                                                                                    |                         |
| FS-5203B                                                                                                    |                         |

### **Table 6:** Supported FortiGate models (continued)

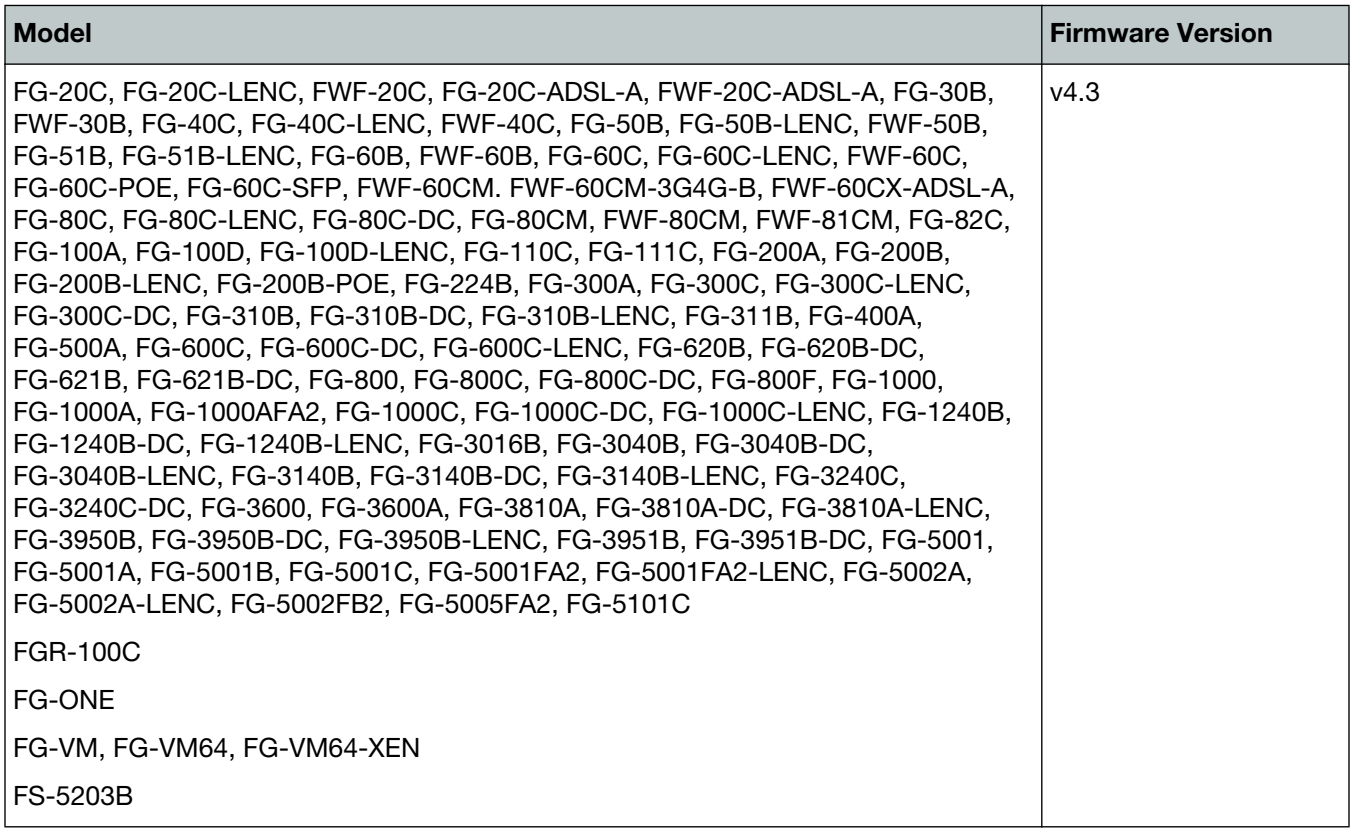

#### **Table 7:** Supported FortiCarrier models

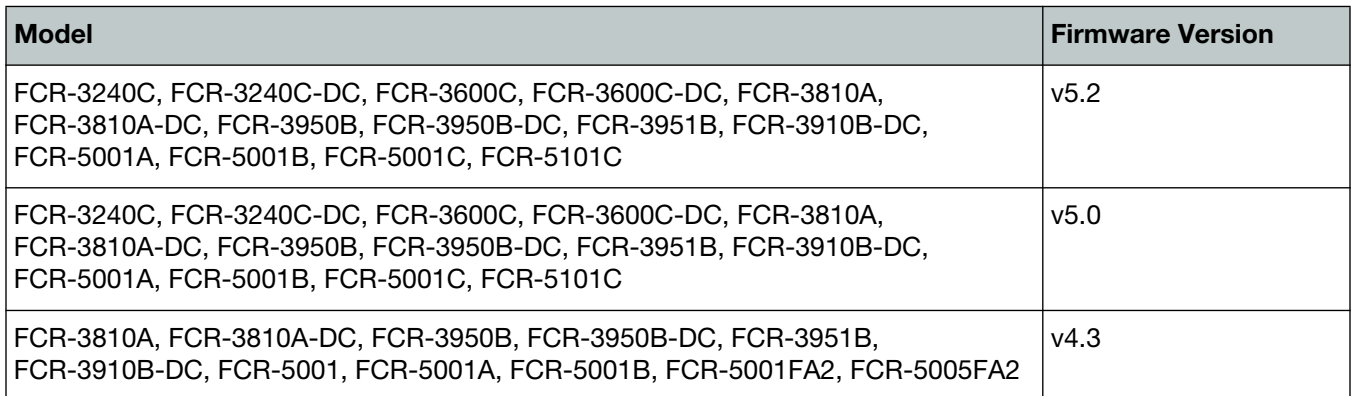

### **Table 8:** Supported FortiAnalyzer models

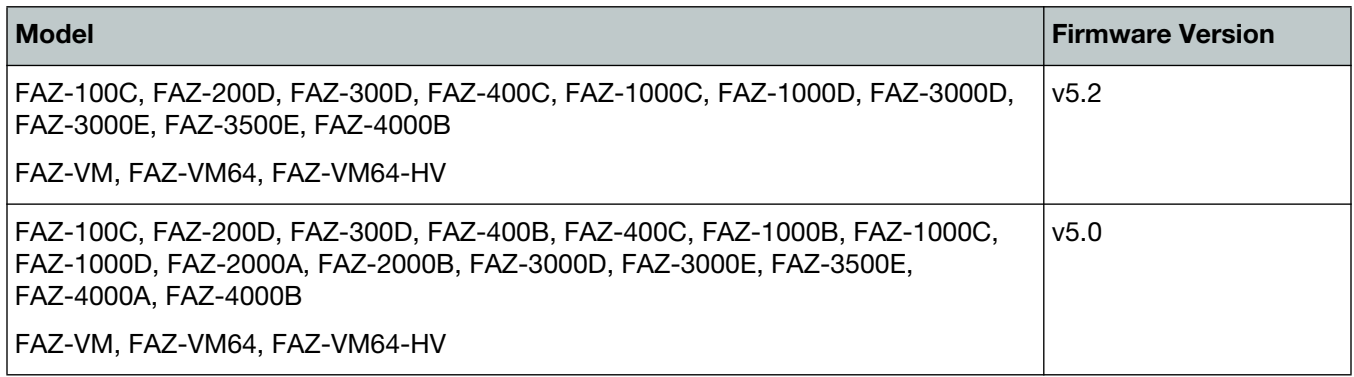

#### **Table 9:** Supported FortiMail models

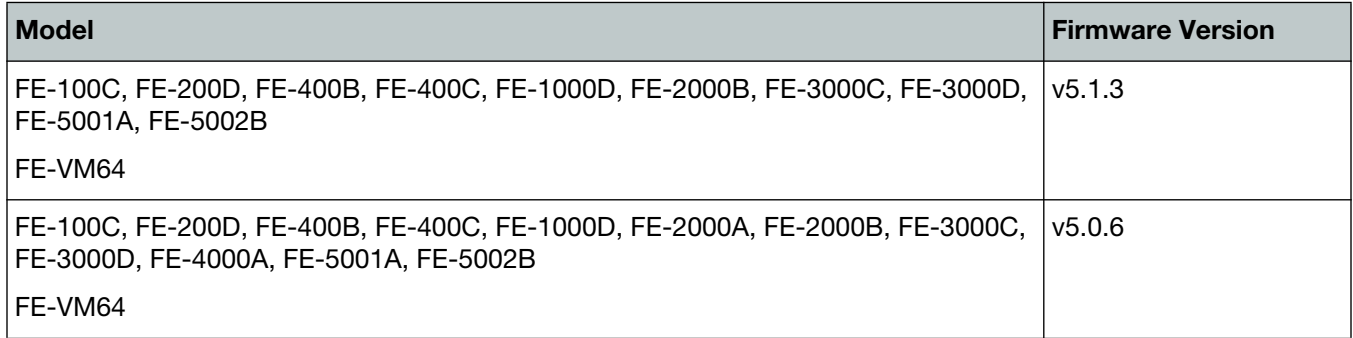

### <span id="page-20-0"></span>**Table 10:**Supported FortiSandbox models

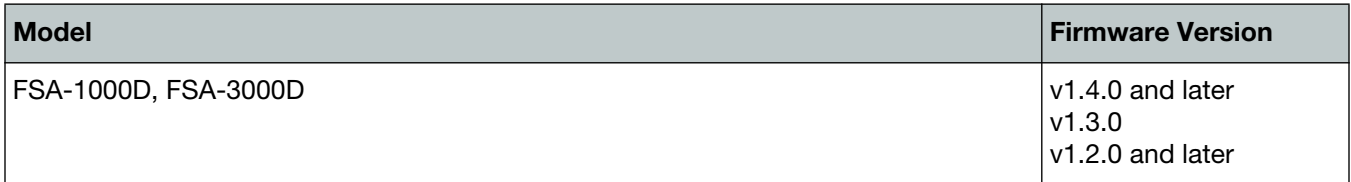

#### **Table 11:**Supported FortiSwitch ATCA models

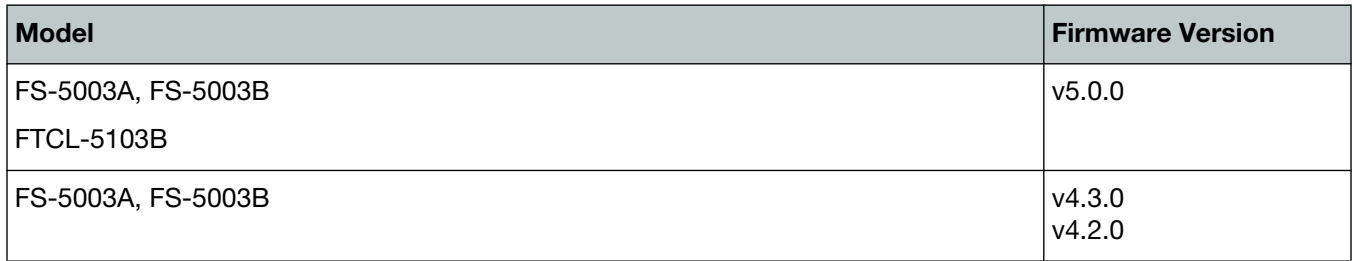

### **Table 12:**Supported FortiWeb models

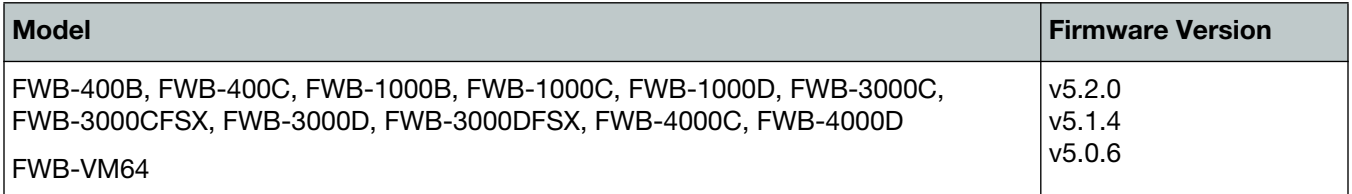

### **Table 13:**Supported FortiCache models

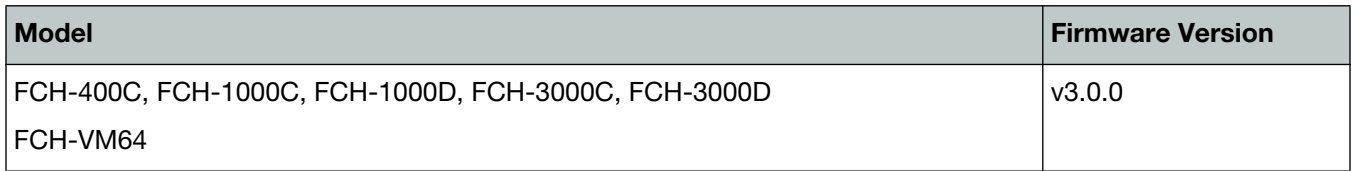

# <span id="page-21-4"></span><span id="page-21-0"></span>Compatibility with FortiOS Versions

This section highlights compatibility issues that administrators should be aware of in v5.2.0.

# <span id="page-21-1"></span>**Compatibility issues with FortiOS v5.2.1**

The following table lists interoperability issues that have been identified with FortiManager v5.2.0 and FortiOS v5.2.1.

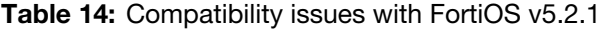

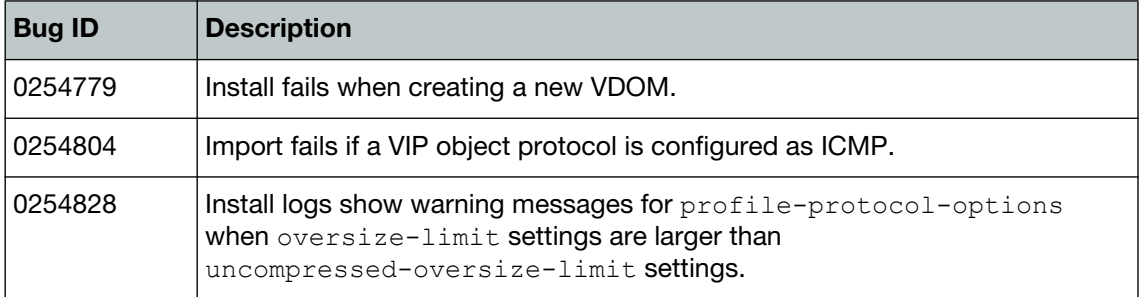

## <span id="page-21-2"></span>**Compatibility issues with FortiOS v5.2.0**

The following table lists interoperability issues that have been identified with FortiManager v5.2.0 and FortiOS v5.2.0.

**Table 15:** Compatibility issues with FortiOS v5.2.0

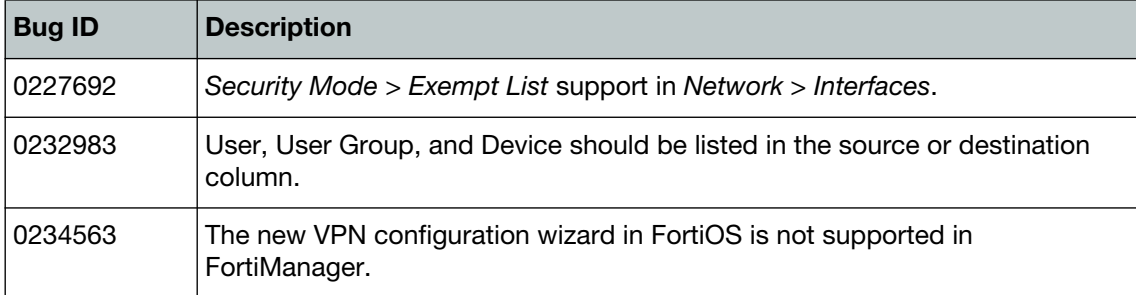

## <span id="page-21-3"></span>**Compatibility issues with FortiOS v5.0.8 and v5.0.9**

The following table lists interoperability issues that have been identified with FortiManager v5.2.0 and FortiOS v5.0.8 and v5.0.9.

**Table 16:** Compatibility issues with FortiOS v5.0.8 and v5.0.9

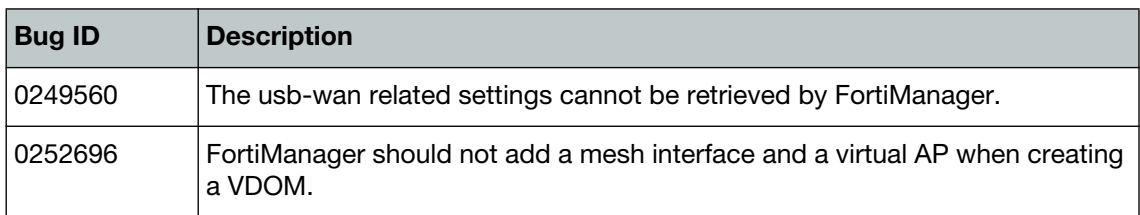

## <span id="page-22-0"></span>**Compatibility issues with FortiOS v5.0.5**

The following table lists interoperability issues that have been identified with FortiManager v5.2.0 and FortiOS v5.0.5.

**Table 17:** Compatibility issues FortiOS v5.0.5

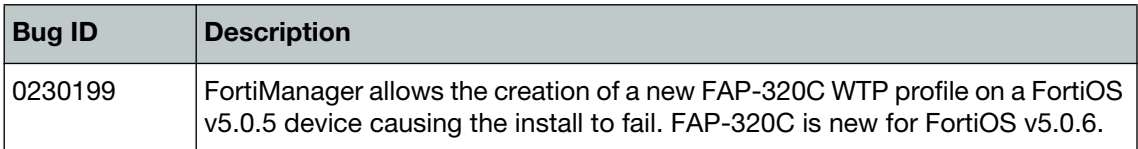

## <span id="page-22-1"></span>**Compatibility issues with FortiOS v5.0.4**

The following table lists interoperability issues that have been identified with FortiManager v5.2.0 and FortiOS v5.0.4.

**Table 18:** Compatibility issues with FortiOS v5.0.4

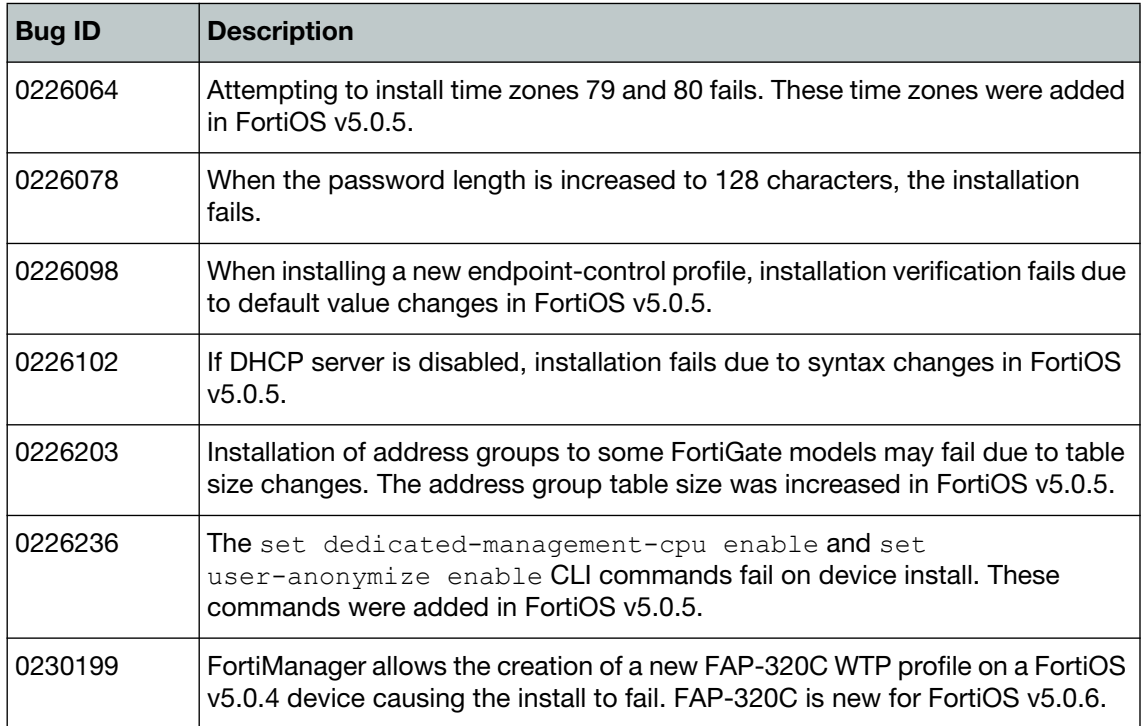

# <span id="page-23-2"></span><span id="page-23-0"></span>Resolved Issues

The following issues have been fixed in v5.2.0. For inquires about a particular bug, please contact [C](https://support.fortinet.com)ustomer Service & Support.

## <span id="page-23-1"></span>**Device Manager**

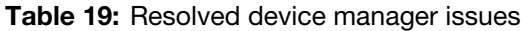

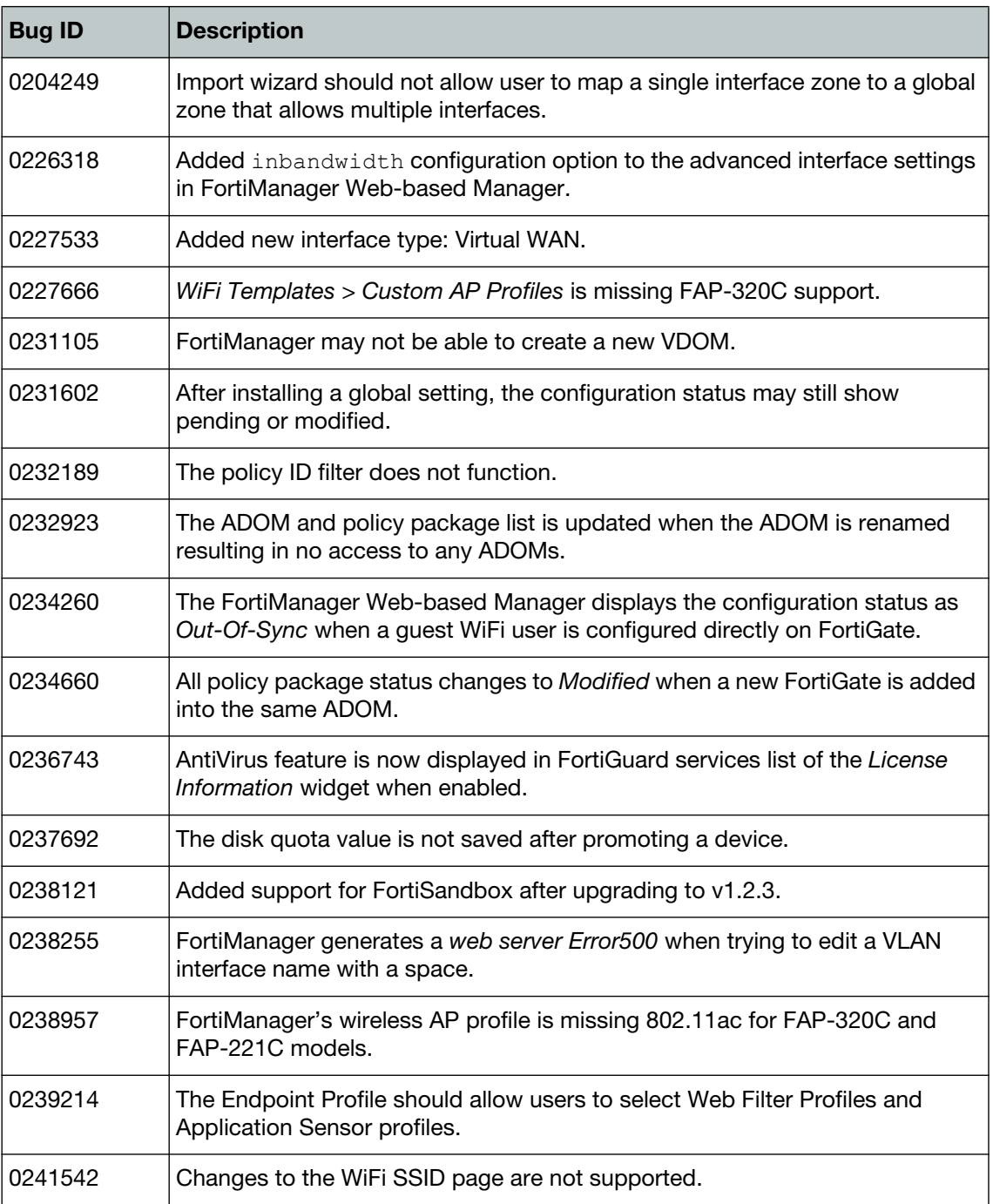

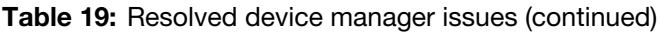

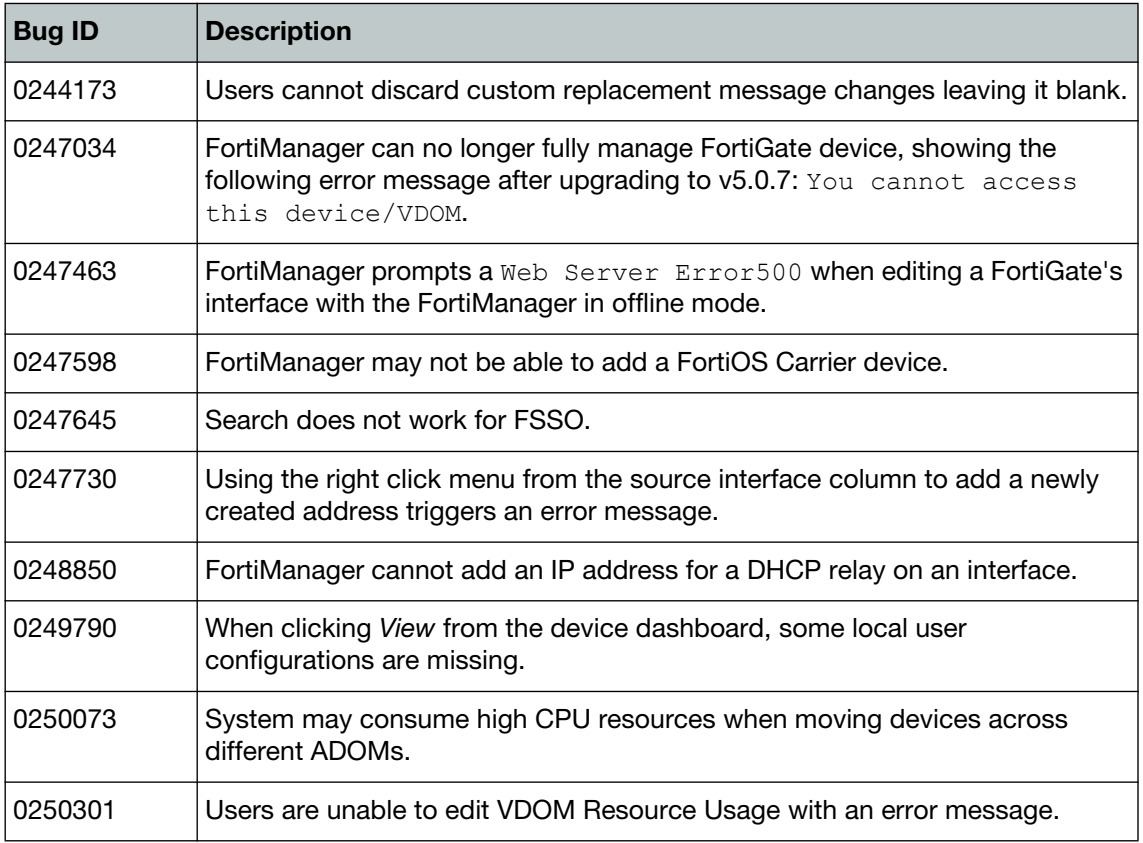

## <span id="page-24-0"></span>**Global ADOM**

**Table 20:** Resolved Global ADOM issues

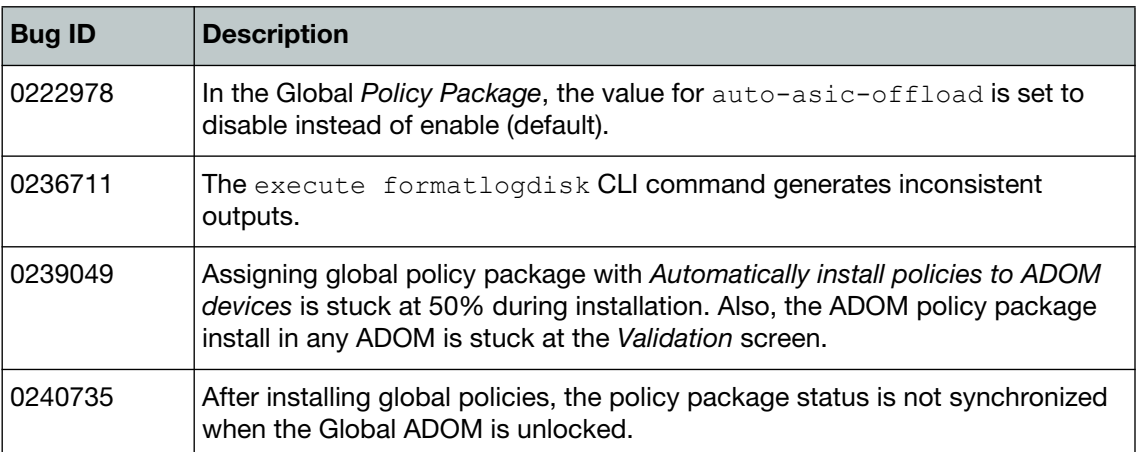

### <span id="page-25-0"></span>**Other**

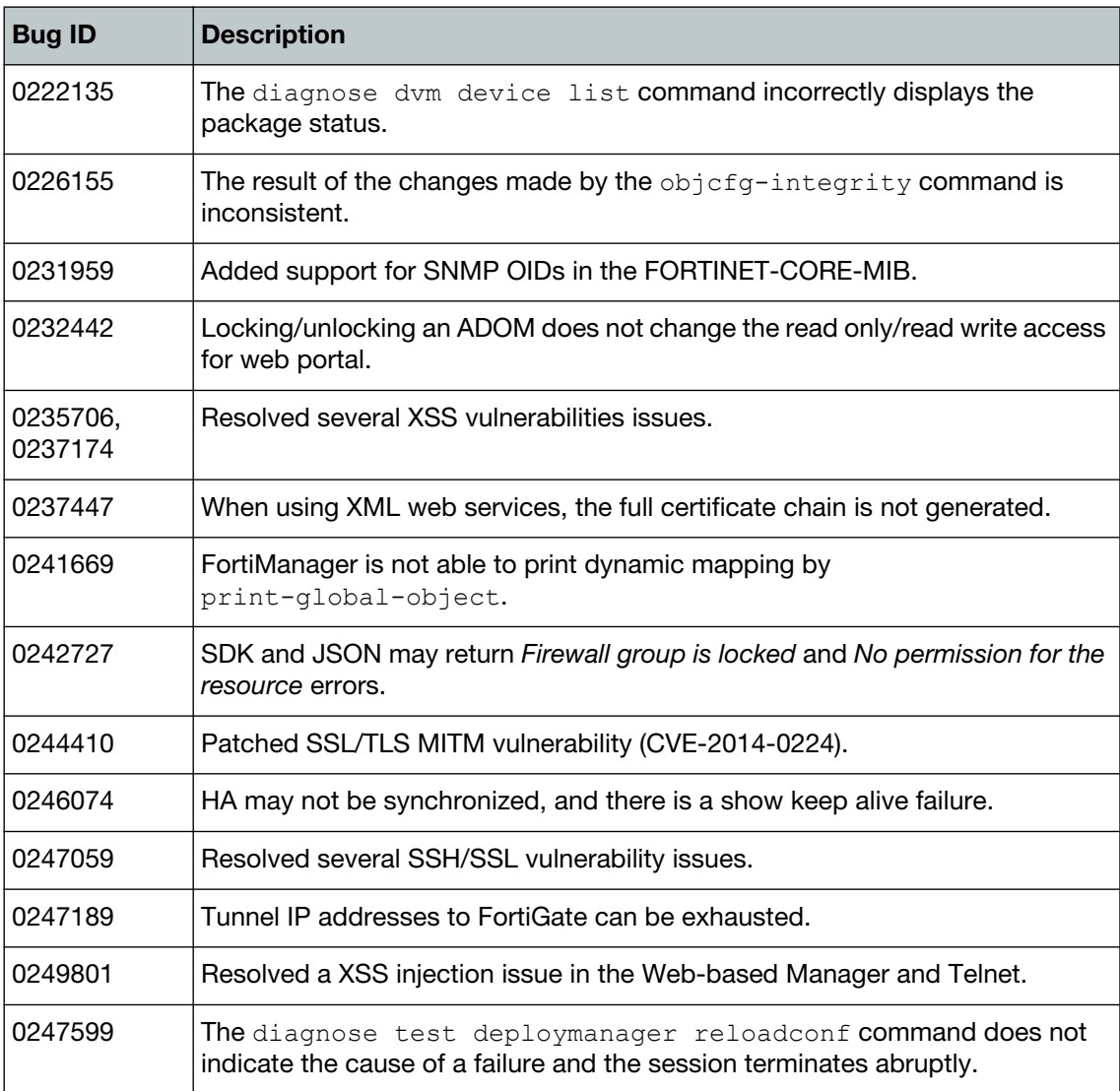

#### **Table 21:** Other resolved issues

# <span id="page-25-1"></span>**Policy and Objects**

**Table 22:** Resolved policy and objects issues

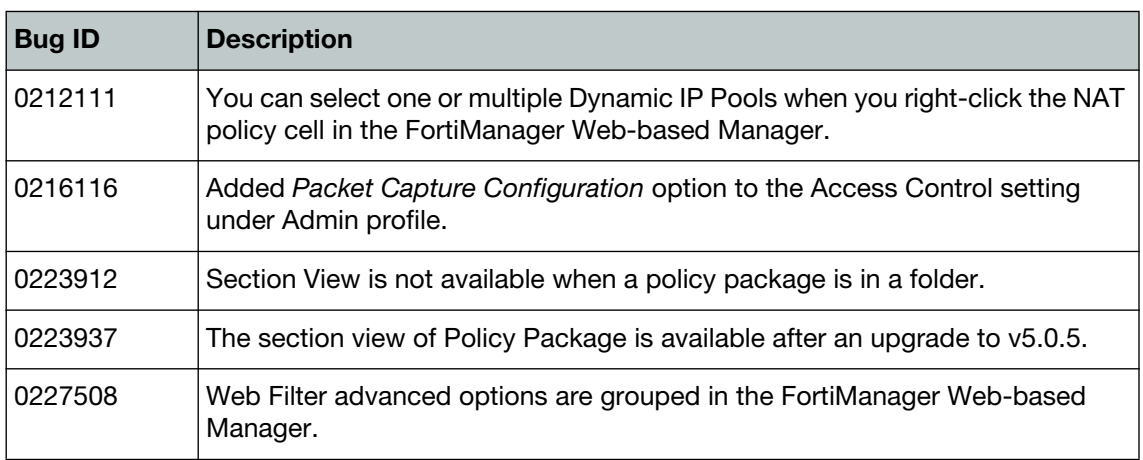

### **Table 22:** Resolved policy and objects issues (continued)

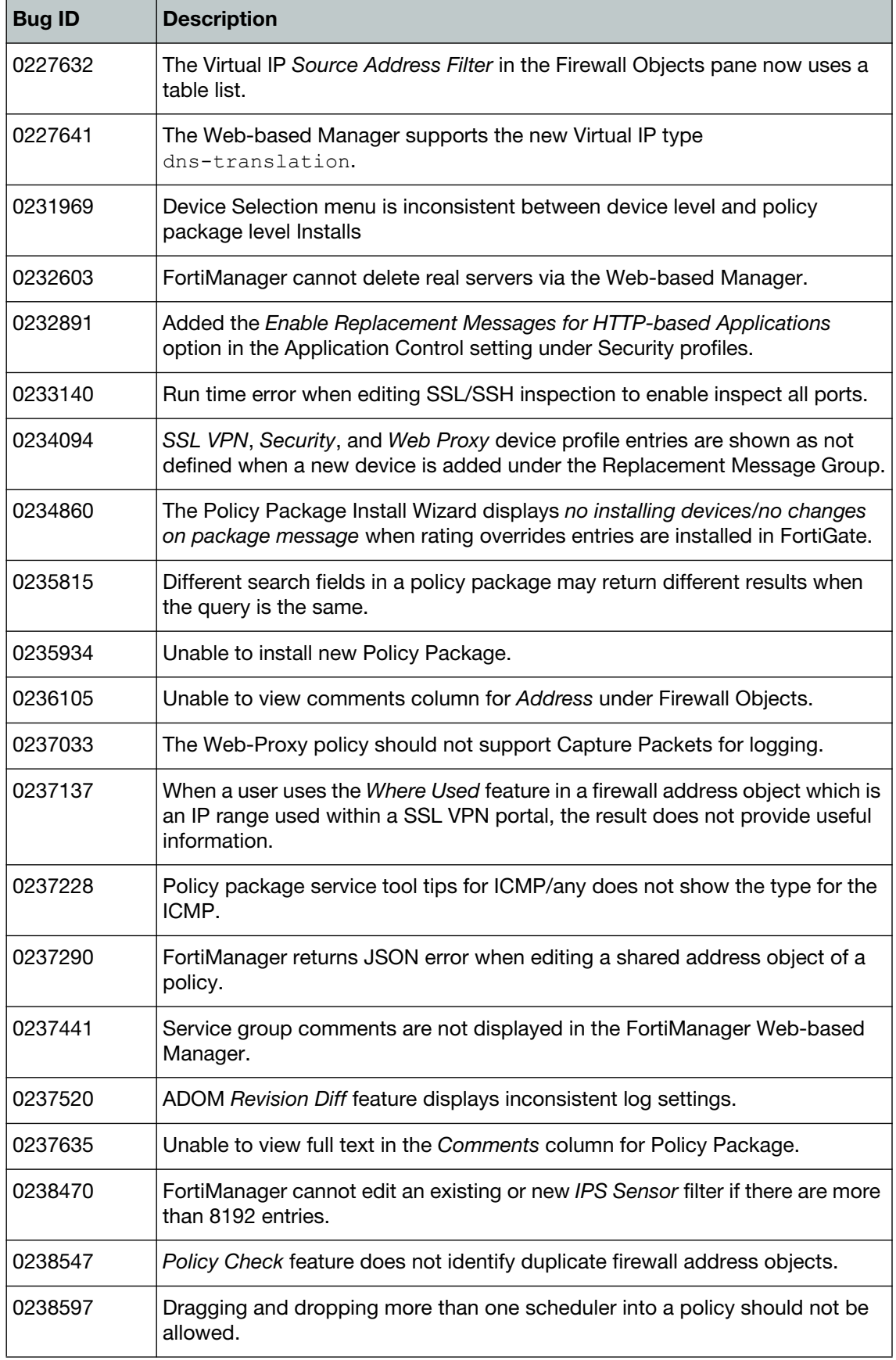

**Table 22:** Resolved policy and objects issues (continued)

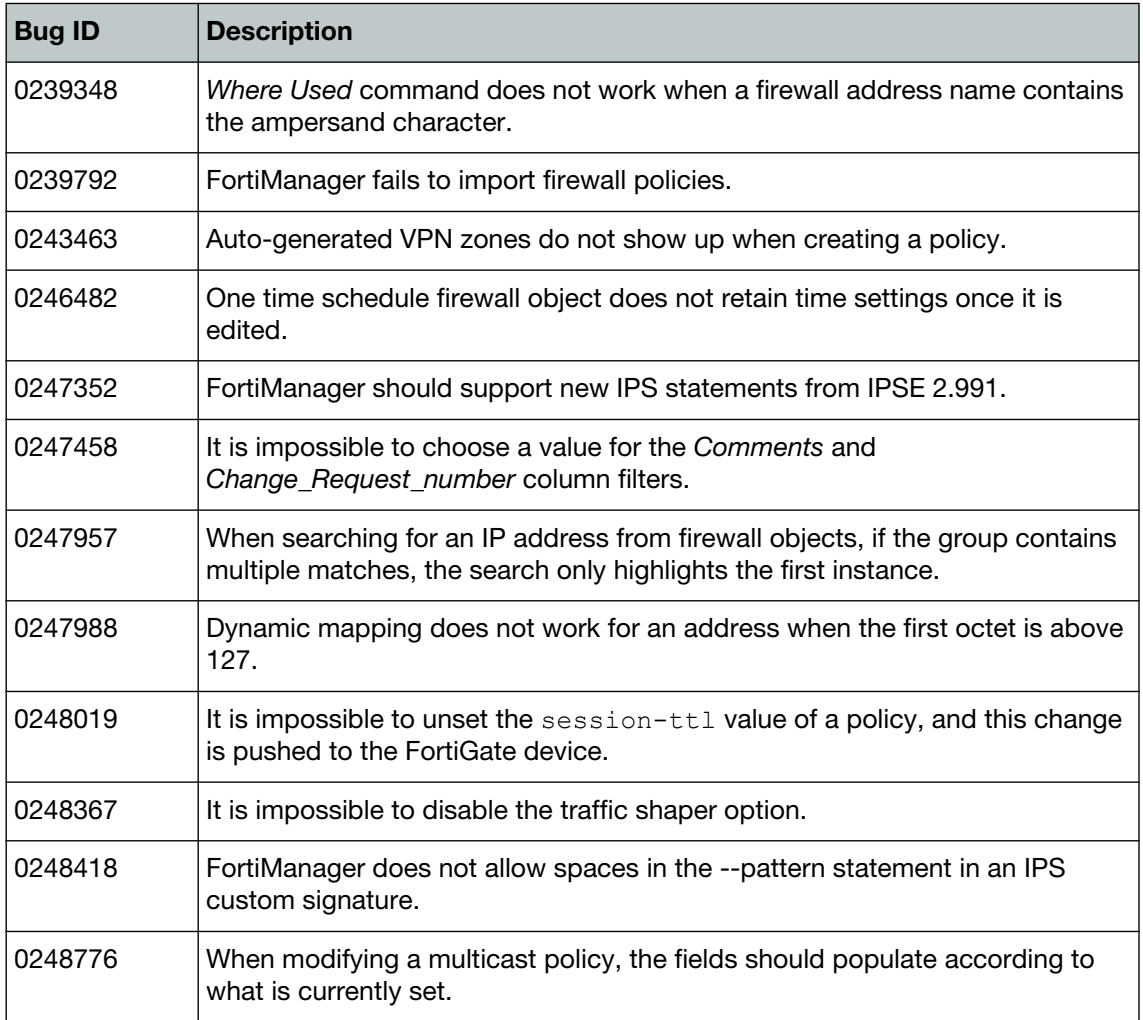

### <span id="page-27-0"></span>**Revision History**

**Table 23:** Resolved revision history issues

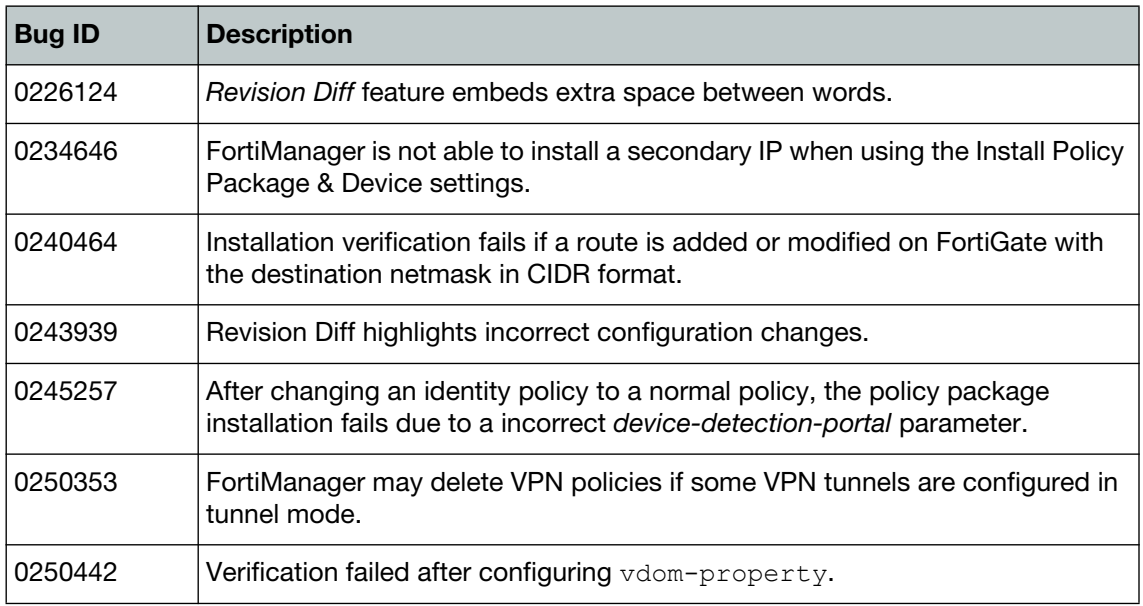

## <span id="page-28-0"></span>**Script**

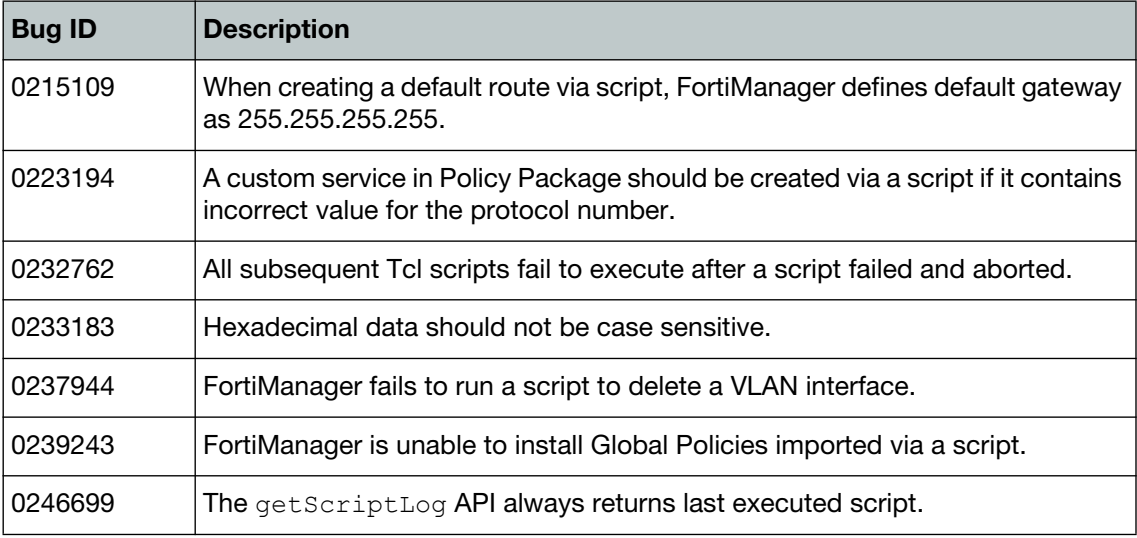

#### **Table 24:** Resolved script issues

## <span id="page-28-1"></span>**Services**

**Table 25:** Resolved services issues

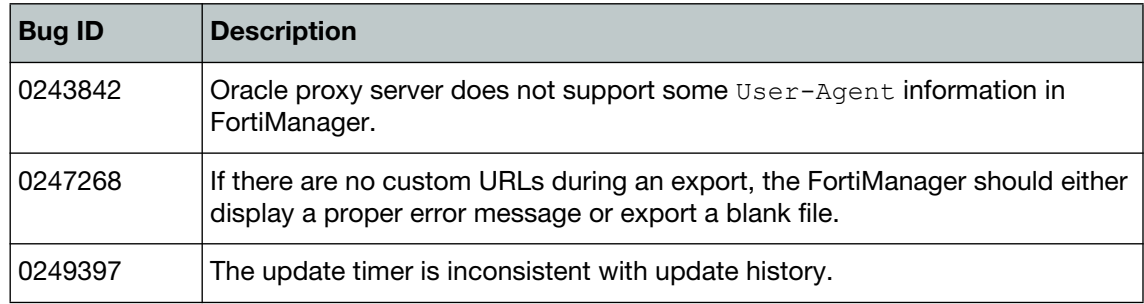

## <span id="page-28-2"></span>**System Settings**

**Table 26:** Resolved system settings issues

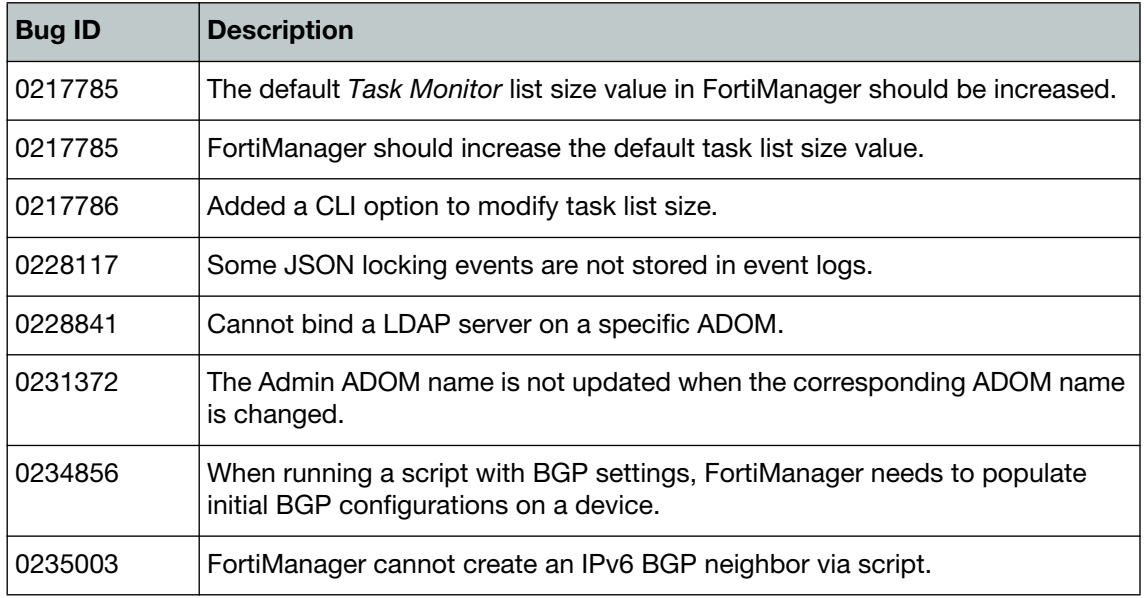

### **Table 26:** Resolved system settings issues (continued)

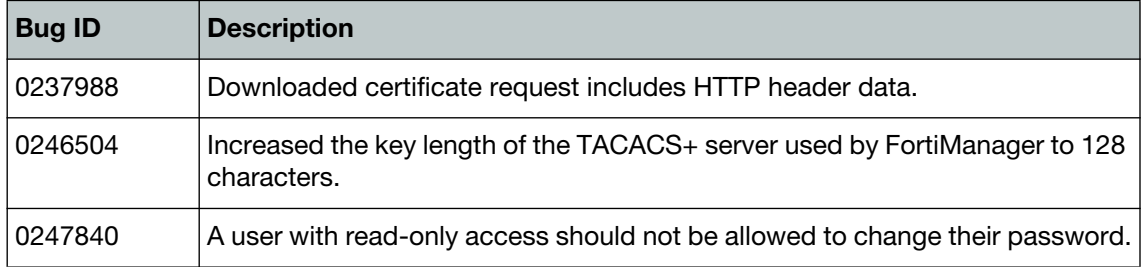

# <span id="page-30-6"></span><span id="page-30-0"></span>Known Issues

The following issues have been identified in v5.2.0. For inquires about a particular bug or to report a bug, please contact [C](https://support.fortinet.com)ustomer Service & Support.

### <span id="page-30-1"></span>**Device Manager**

**Table 27:** Known device manager issues

<span id="page-30-5"></span>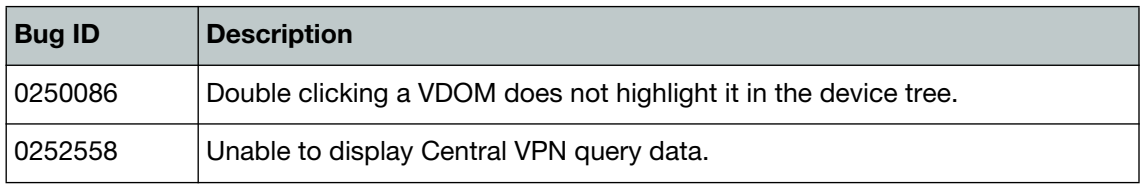

### <span id="page-30-2"></span>**Other**

#### **Table 28:** Other known issues

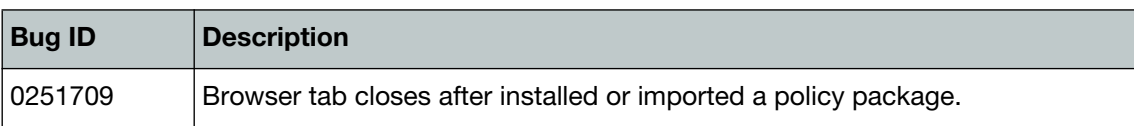

## <span id="page-30-3"></span>**Policy and Objects**

**Table 29:** Known policy and objects issues

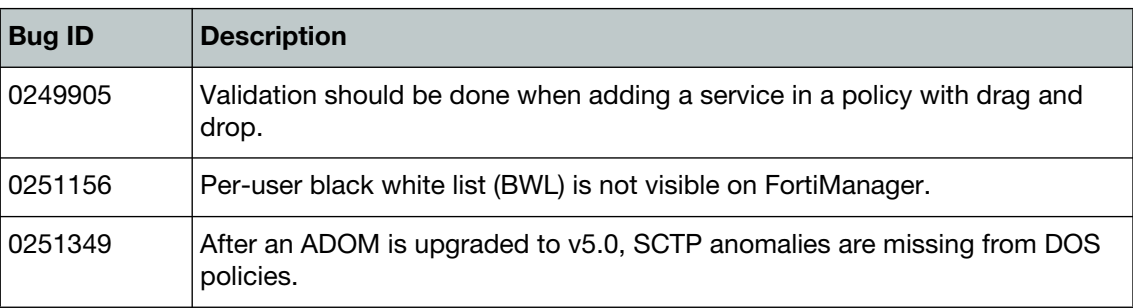

#### <span id="page-30-4"></span>**Script**

#### **Table 30:** Known script issues

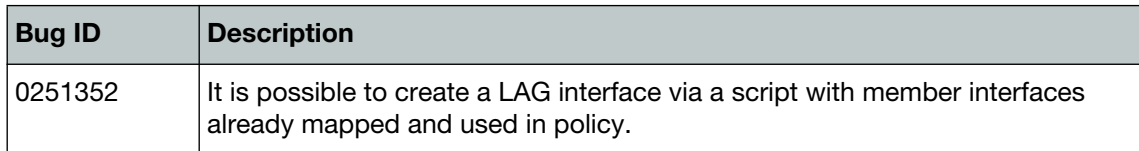

## <span id="page-31-0"></span>**Services**

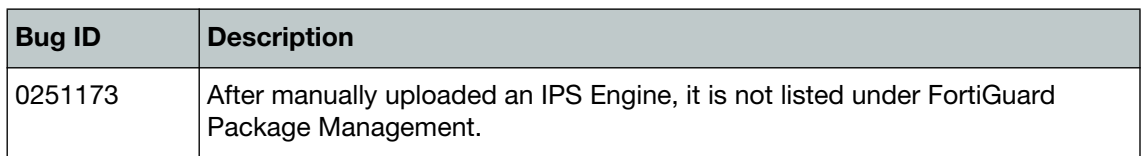

#### **Table 31:** Known services issues

## <span id="page-31-1"></span>**System Settings**

**Table 32:** Known system settings issues

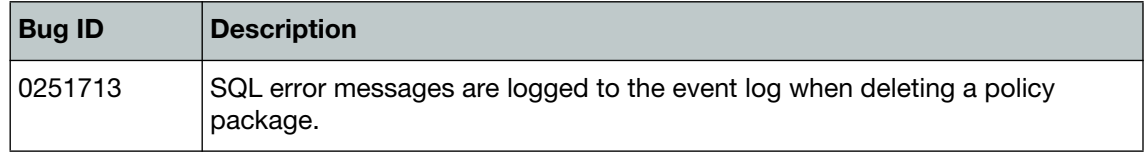

# <span id="page-32-0"></span>Appendix A: FortiGuard

# <span id="page-32-1"></span>**FortiGuard Distribution Servers (FDS) and services**

<span id="page-32-3"></span>In order for the FortiManager to request and retrieve updates from FortiGuard Distribution Servers, and for FortiManager to serve as a FDS, please configure the necessary settings on all devices between FortiManager and FDS, or between FortiManager and FortiGate devices based on the items listed below:

- FortiManager accesses FDS for antivirus and attack updates through TCP/SSL port 443.
- If there is a proxy server between FortiManager and FDS, FortiManager uses port 80 to communicate with the proxy server by default. FortiManager connects to the proxy server using HTTP protocol.
- If FortiManager manages a FortiGate device located behind a proxy server, the proxy server permits TCP/SSL traffic to pass through via port 443.

## <span id="page-32-2"></span>**FortiGuard Center update support**

You can configure FortiManager v5.2.0 as a local FortiGuard Distribution Server (FDS) to provide FortiGuard updates to other Fortinet devices and agents on your network. The following table lists which updates are available per platform/version:

**Table 33:**FortiGuard Center update support

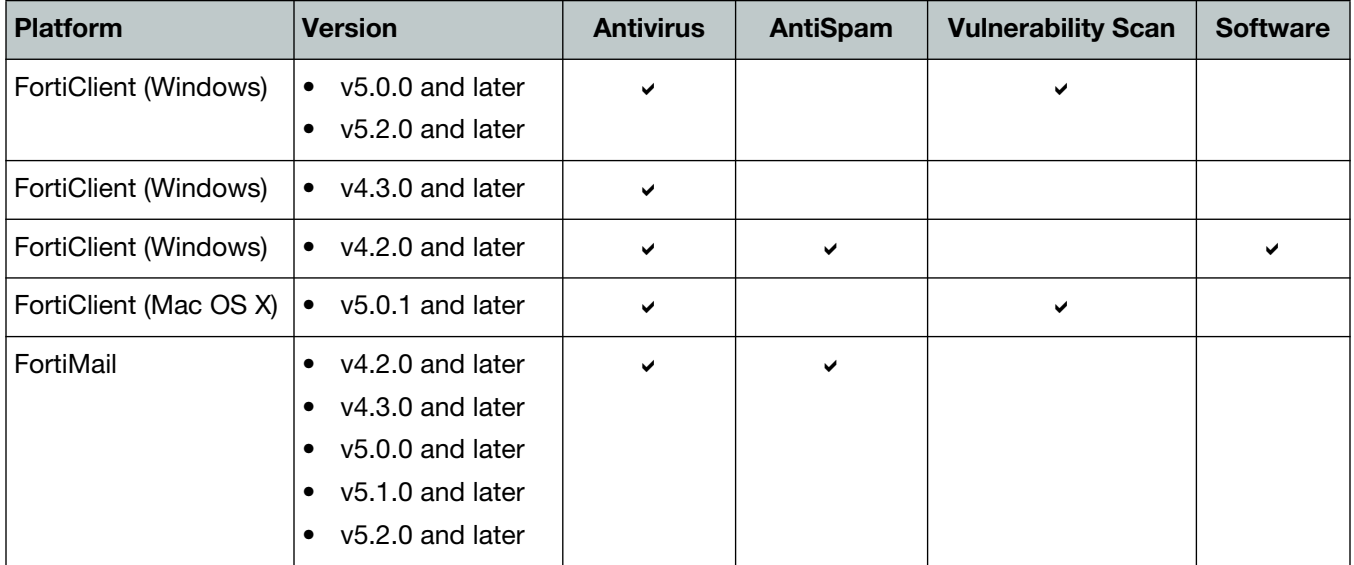

#### **Table 33:**FortiGuard Center update support (continued)

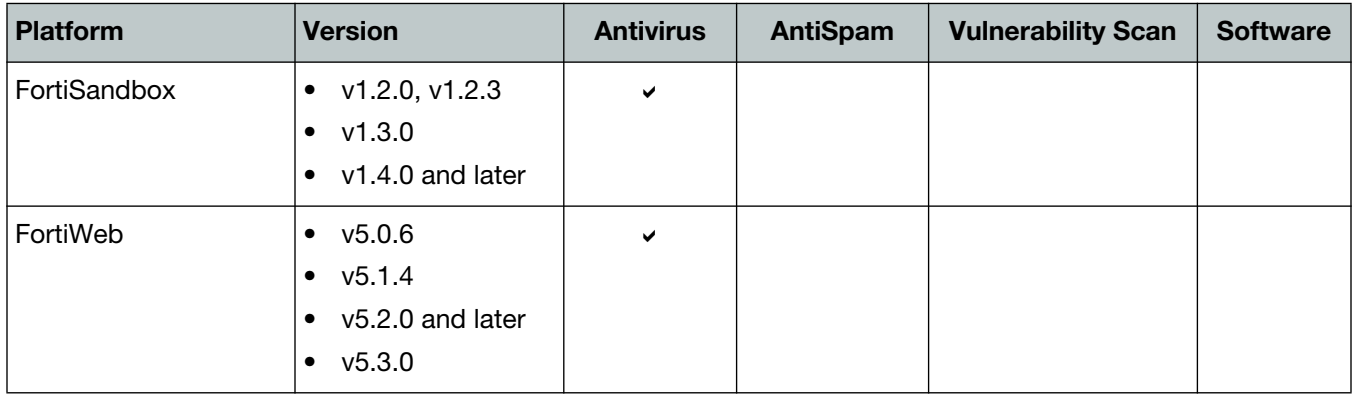

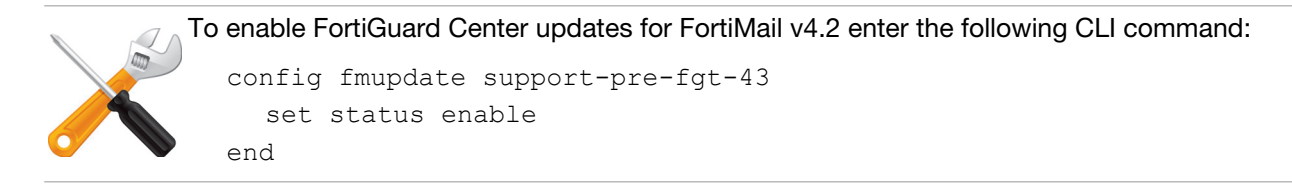